## Операционная система

11 класс Базовый уровень

#### **Программное обеспечение**

*Устанавливается в общем пакете, который называется операционной системой*

#### **Прикладное ПО**

*Устанавливается пользователем по потребностям*

#### Системное ПО **СИСТЕМЫ программирования**

## Определение:

Операционная система – базовый комплекс компьютерных программ, обеспечивающий управление аппаратными средствами компьютера, работу с файловой системой, ввод и вывод данных с помощью периферийных устройств, выполнение прикладных программ.

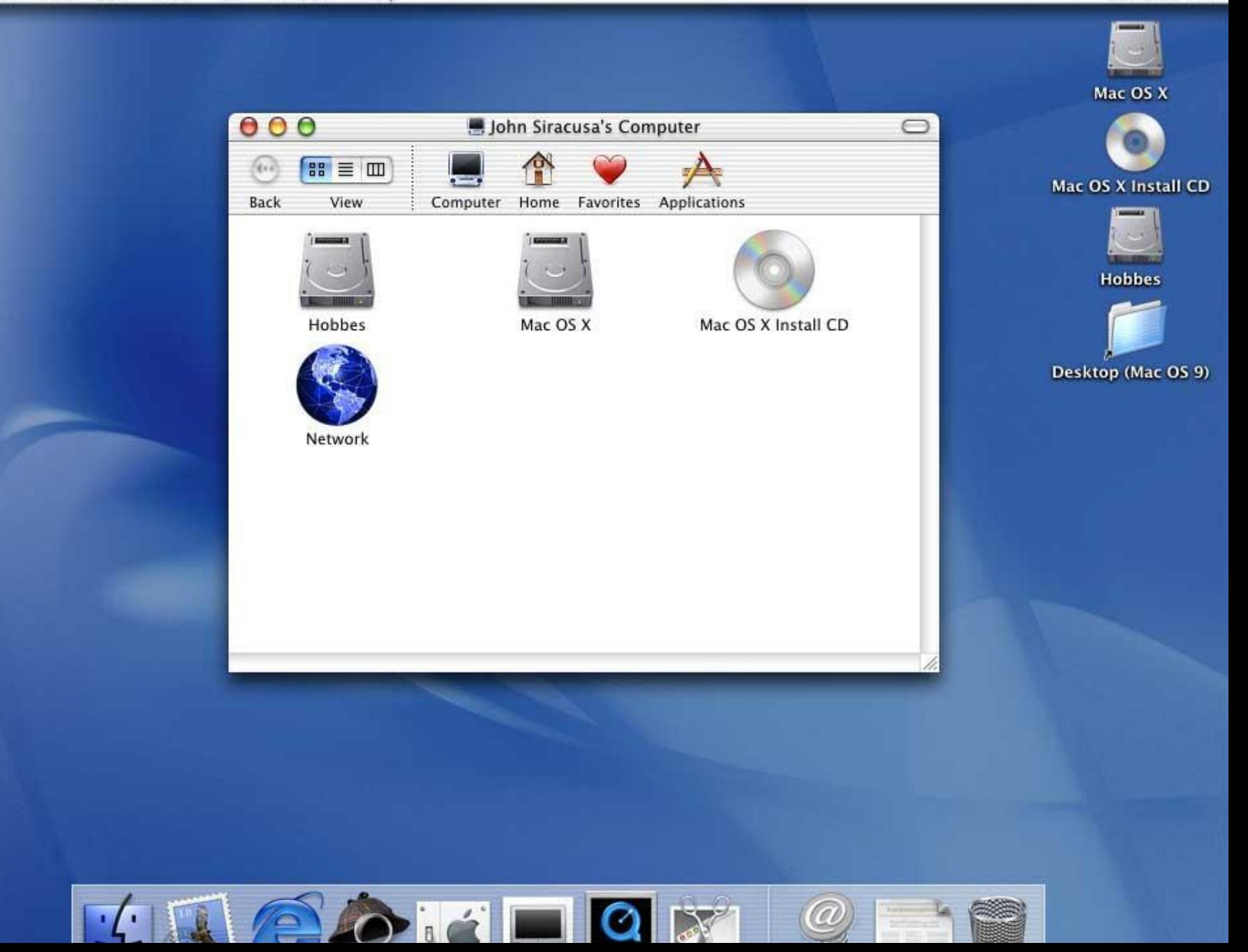

# Структура операционной системы:

- **● Программные модули файловой системы** способы организации, хранения и именования данных на носителях. Кластер
- *● Командный процессор*, который запрашивает у пользователя команды и выполняет их.
- **● Драйверы** программы, управляющие устройствами.
- **● Графический интерфейс** оболочка, с помощью которой пользователь общается с компьютером.
- **● Служебные программы-утилиты (**сжатие, дефрагментация диска)
- 2010 © Bolgova N.A. 500 © Bolgova N.A. 500 © Bolgova N.A. 500 © Bolgova N.A. 500 © Bolgova N.A. 500 © Bolgova N **● Справочная система**

Кластер- минимальная адресуемая единица дискового пространства. (несколько секторов) 512 байт- 64 Кбайта

Файловая система организует кластеры в файлы и каталоги

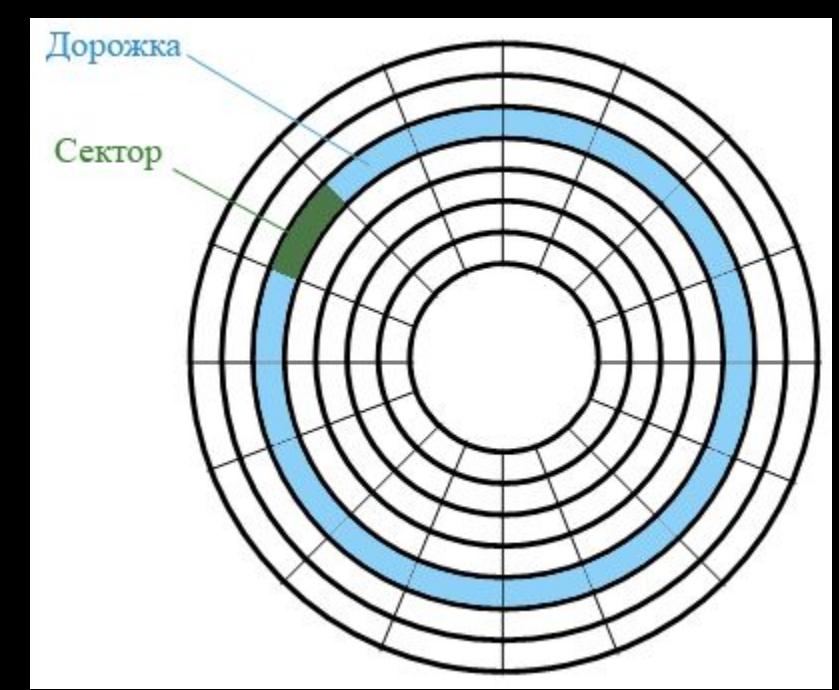

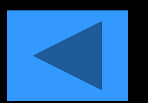

# Драйвера устройств

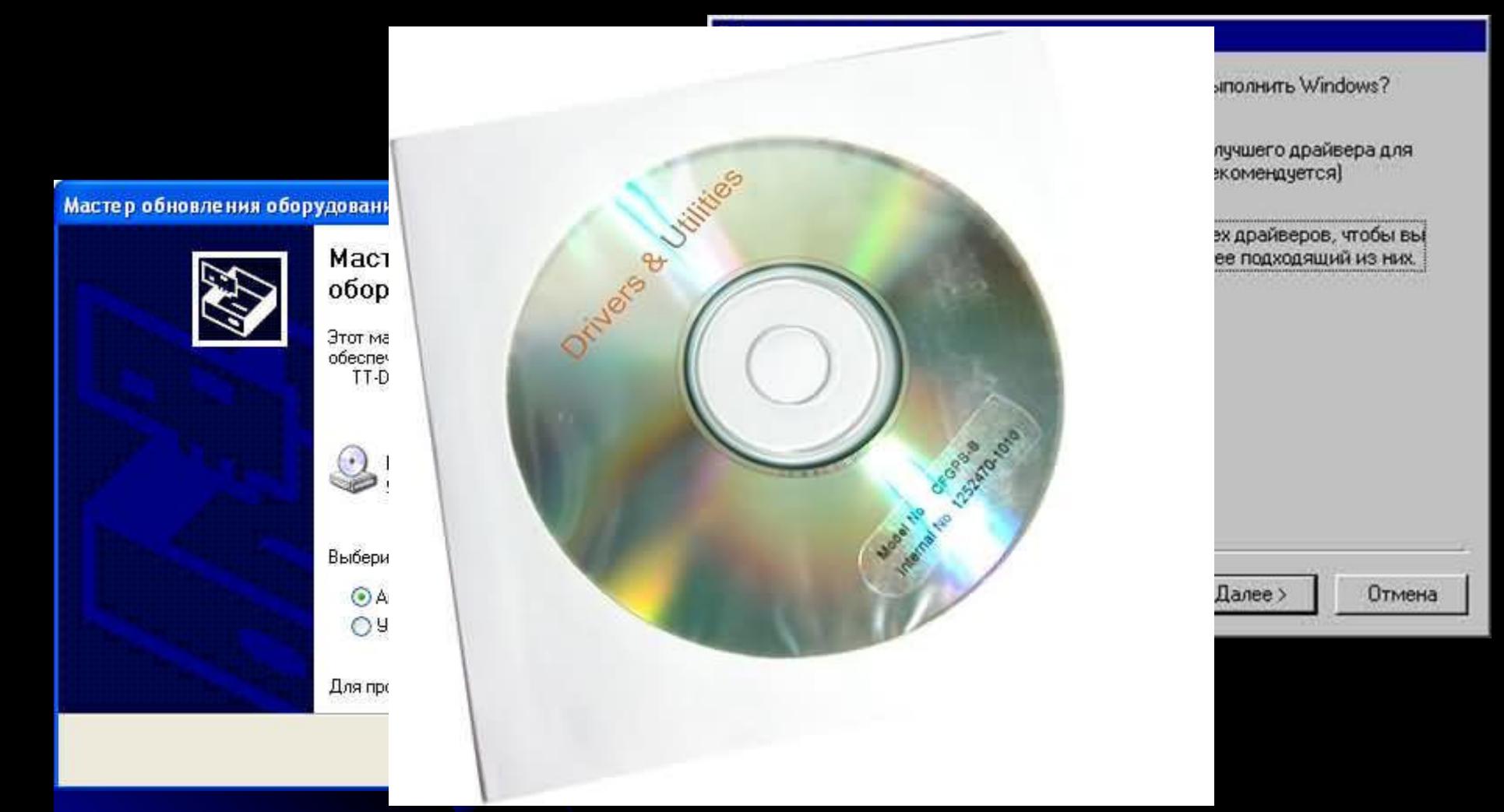

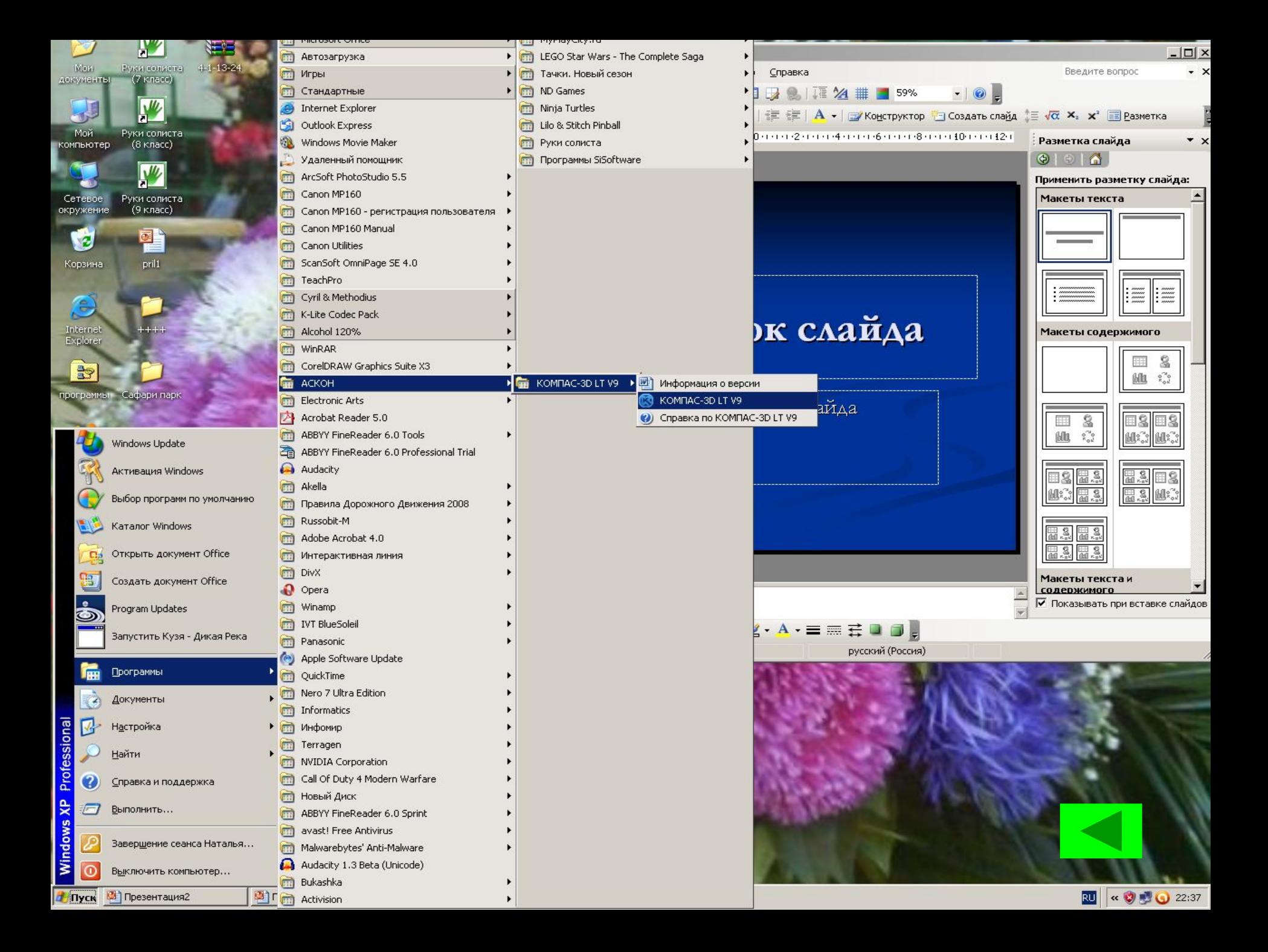

### Загрузка ОС:

- 1. Включение и самотестирование компьютера
- 2. Программа BIOS-поиск загрузчика ОС на системном диске
- 3. Программа-загрузчик ОС загружается в оперативную память
- 4. Программа-загрузчик находит файлы ОС на системном диске и загружает их в оперативную память
- 5. Поиск логического раздела ЖД
- 2010 б. Передача управления командному процессору

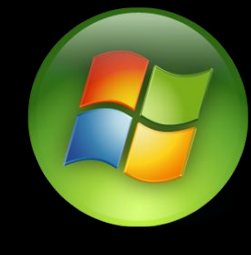

### Операционная система Windows

## Файловая система FAT

представляет собой таблицу размещения файлов, в которой указываются:

непосредственно адреса участков

 логического диска, предназначенные для размещения файлов;

 свободные области дискового пространства; дефектные области диска. Количество ячеек таблицы = количеству кластеров

# FAT 12

- Адрес кластера = 12 бит
- $2^{12}$ =4 096 кластеров
- Объем 1 кластера = 512 байт (1 сектор)
- Дискета

# FAT 16

- Адрес кластера = 16 бит
- $2^{16}$ =65 536 кластеров
- Объем 1 кластера = 64 Кбайта (128 секторов)
- Флэш- память

# **FAT 32**

- Адрес кластера = 32 бита
- $2^{32} = 4,3$  млрд кластеров
- Объем 1 кластера = 4 Кбайта (8 секторов) ● ЖД (16 Тбайт)

### **NTFS**

- Объем 1 кластера = 512 байт-64 Кбайт
- Дисковое пространство

# Графический интерфейс

### Рабочий стол

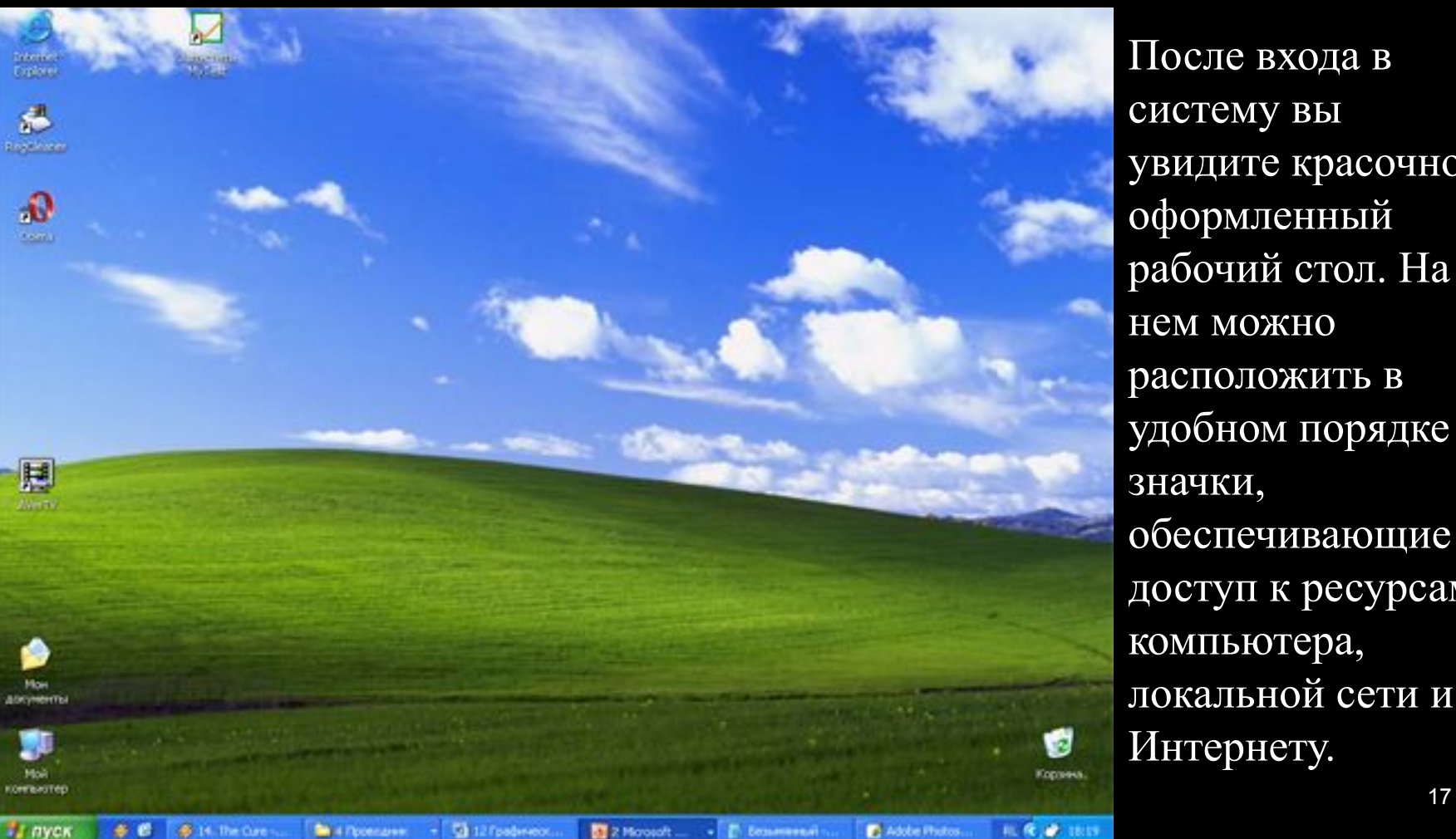

После входа в систему вы увидите красочно оформленный рабочий стол. На нем можно расположить в удобном порядке значки, обеспечивающие доступ к ресурсам компьютера, локальной сети и к Интернету.

Значки

#### Программы, документы обозначаются значками-иконками (или пиктограммы).

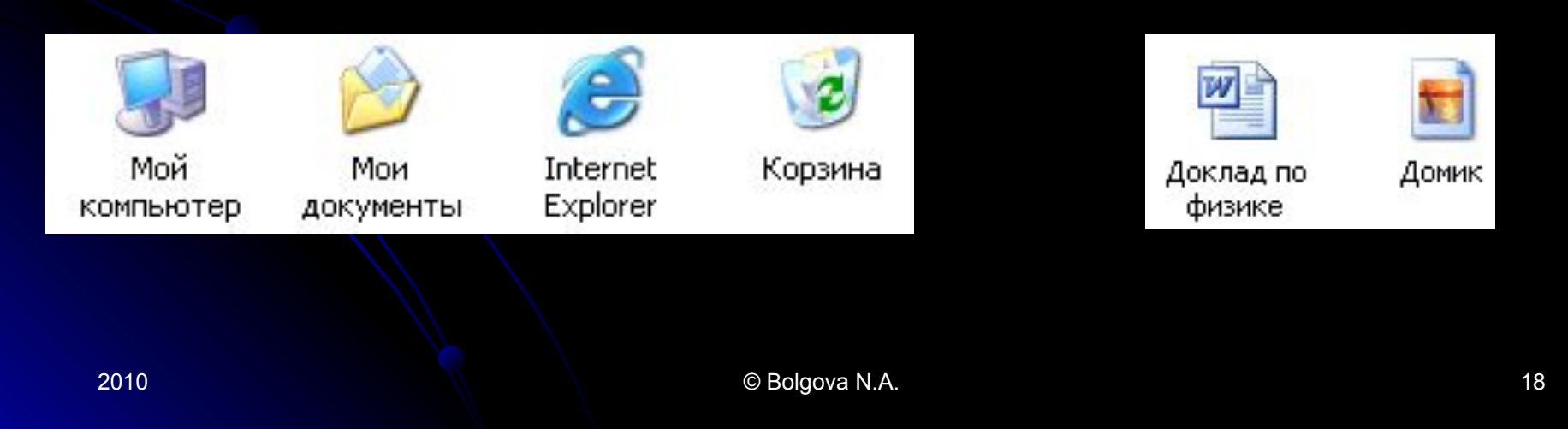

Домик

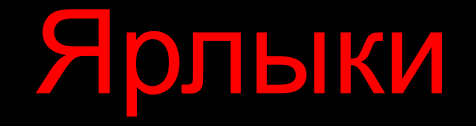

#### Ярлыки указывают на файл, находящийся в другом месте. Эти значки отличаются от обычных наличием маленькой черной стрелочки в левом нижнем углу.

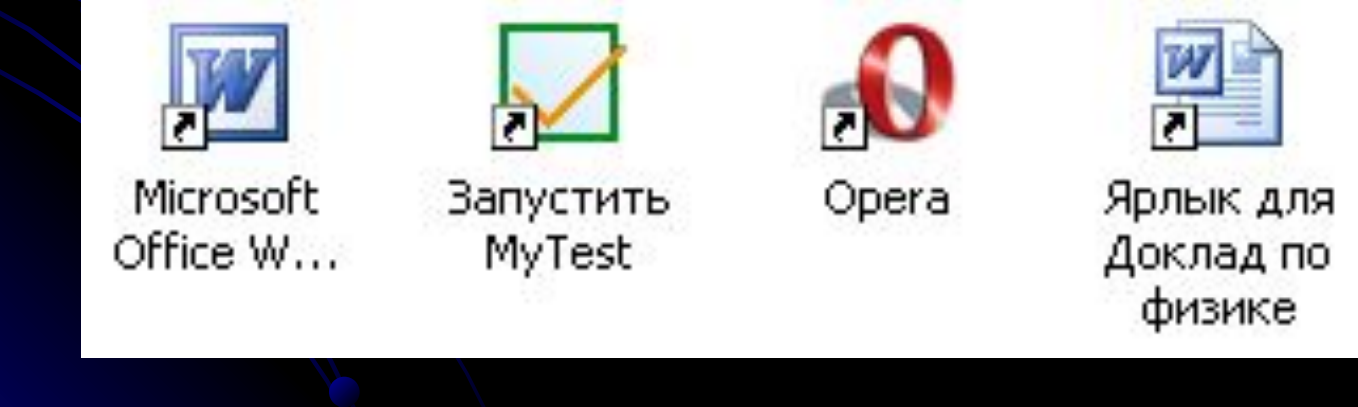

### Панель задач

#### Панель задач содержит кнопку «Пуск», кнопки выполняемых задач и открытых папок и другие панели.

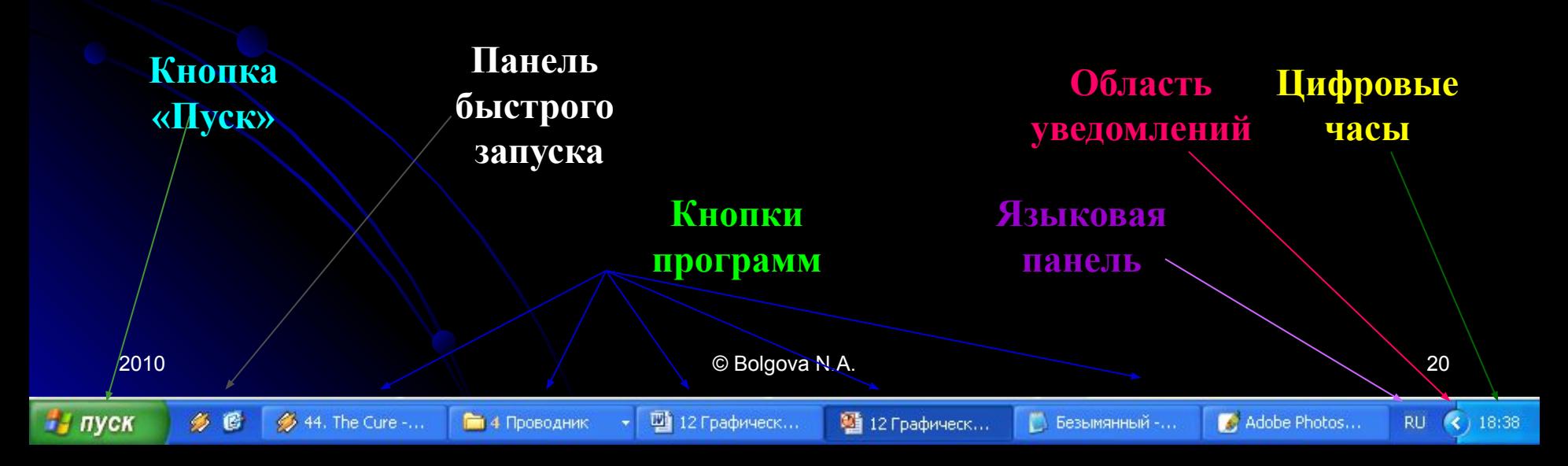

# Кнопка Пуск

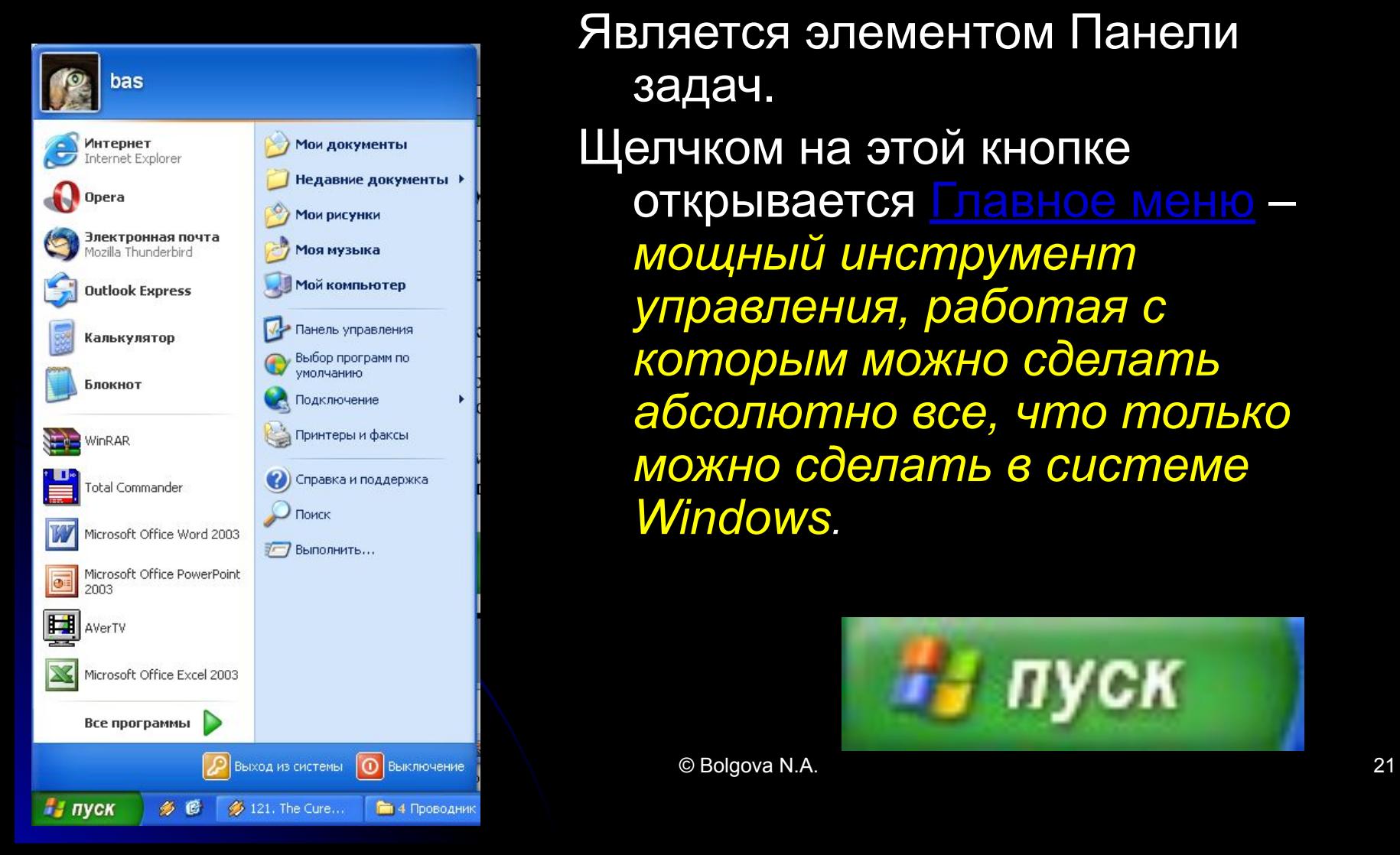

Является элементом Панели задач. Щелчком на этой кнопке открывается **Главное меню** *мощный инструмент управления, работая с которым можно сделать абсолютно все, что только можно сделать в системе Windows.*

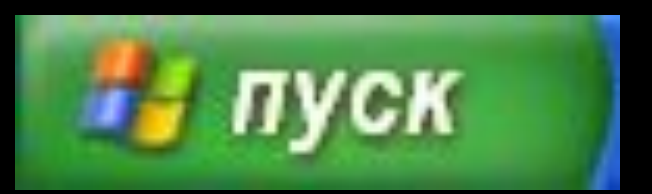

#### Элемент 4 в Безымяный-Б 4

- *1. рабочая область*
- *2. границы*
- *3. заголовок*;

окна программы "Блокнот"

3

5

Это рабочая область

2

- *4. значок системного меню*
- *5. строка меню,* содержит пункты меню, обеспечивает доступ к командам;
- **6. Панель инструментов, представл** кнопок, обеспечивает быстрый доступ к некоторым командам;
- *7. кнопки Свернуть, Развернуть/Восстановить, Закрыть*
- 

8

7

 $\blacksquare$  $\blacksquare$  $\blacksquare$ 

*8. полосы прокрутки.*.

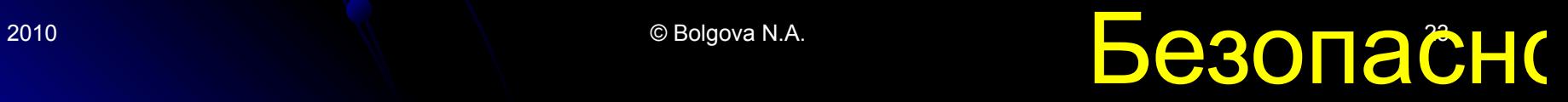

Помогите защитить свой компьютер

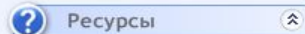

- Получить последние сведения о безопасности и вирусах от корпорации Майкрософт
- Проверить наличие последних обновлений от Windows Update
- Получить поддержку по вопросам безопасности
- Справка по Центру обеспечения безопасности
- Изменить способ оповещений Центром обеспечения безопасности

#### Основы безопасности

Центр обеспечения безопасности помогает управлять параметрами безопасности Windows. Чтобы помочь защитить компьютер, включите все три основных компонента безопасности. Если они не включены, следуйте указаниям. Чтобы снова вернуться в Центр обеспечения безопасности, откройте панель управления. Какие новые компоненты Windows помогают защитить компьютер?

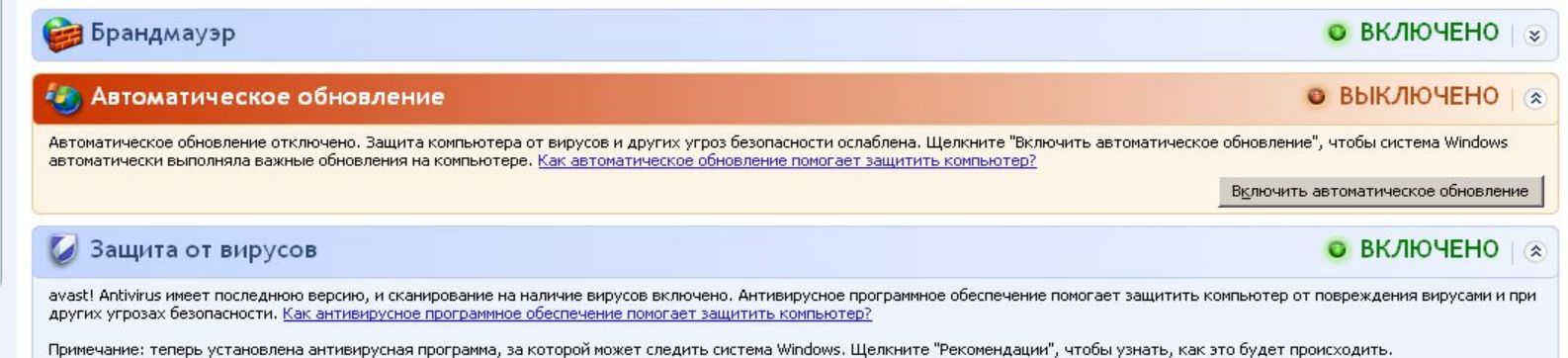

 $\vert x \vert$ 

Настройка параметров безопасности:

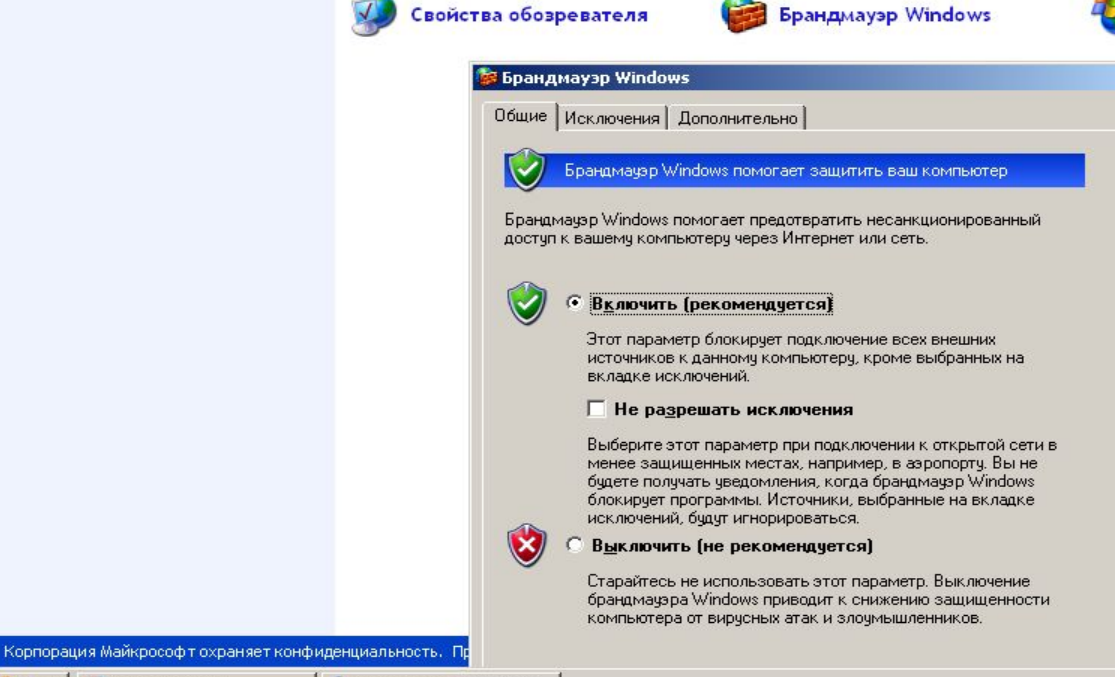

Автоматическое обновление

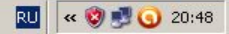

Рекомендации...

 $\hat{\mathbf{x}}$ 

Помогите защитить свой компьютер

• Получить последние сведения о безопасности и вирусах от корпорации Майкрософт

Ресурсы

2)

- Проверить наличие последних обновлений от Windows Update
- Получить поддержку по вопросам безопасности
- Справка по Центру обеспечения безопасности
- Изменить способ оповещений Центром обеспечения безопасности

Основы безопасности

Центр обеспечения безопасности помогает управлять параметрами безопасности Windows. Чтобы помочь защитить компьютер, включите все три основных компонента безопасности. Если они не включены, следуйте указаниям. Чтобы снова вернуться в Центр обеспечения безопасности, откройте панель управления. Какие новые компоненты Windows помогают защитить компьютер?

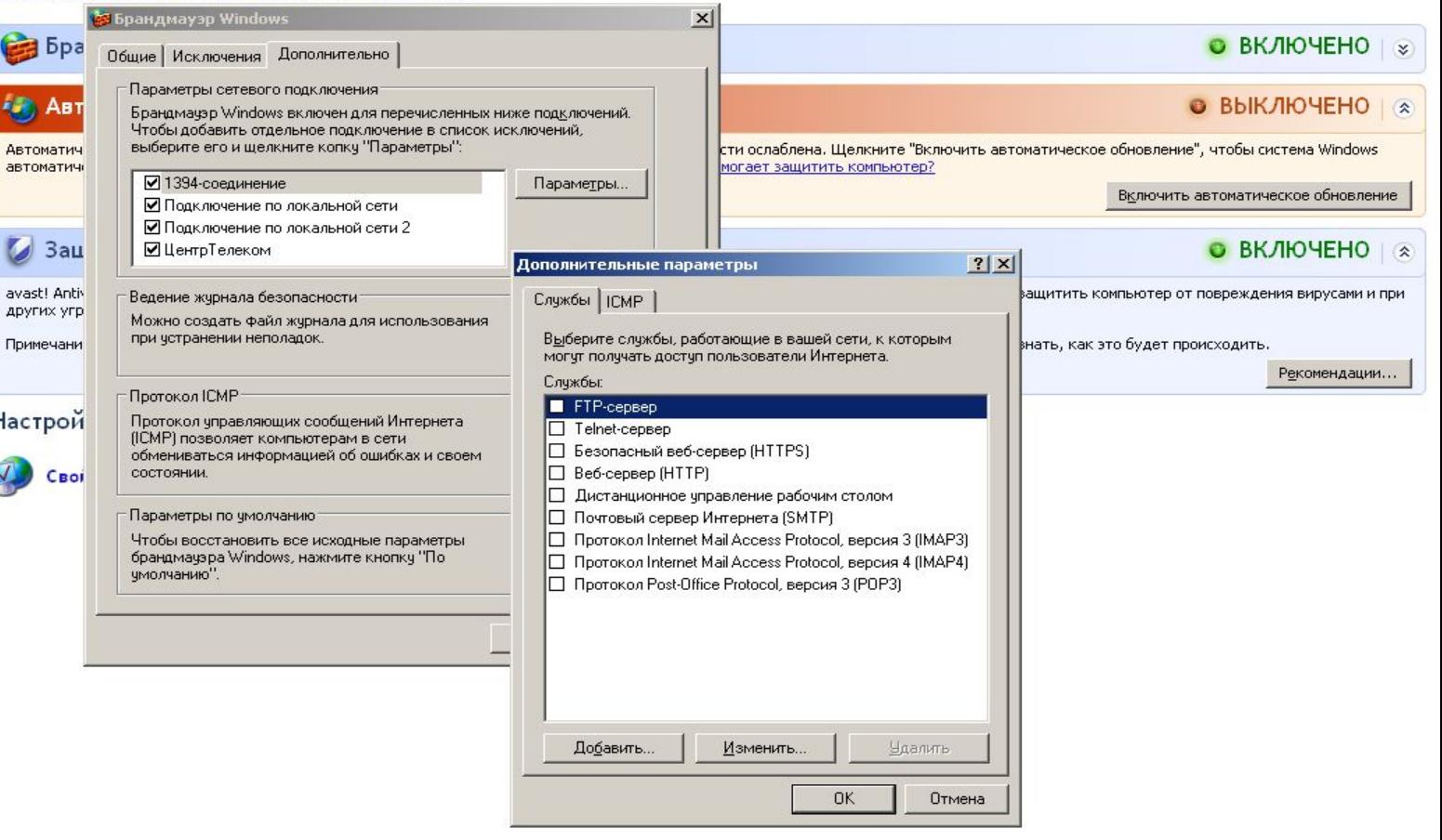

<mark>и Ники | ⊙ Microsoft PowerPoint - [... | ©</mark> Центр обеспечения без...

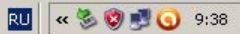

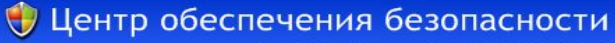

Помогите защитить свой компьютер

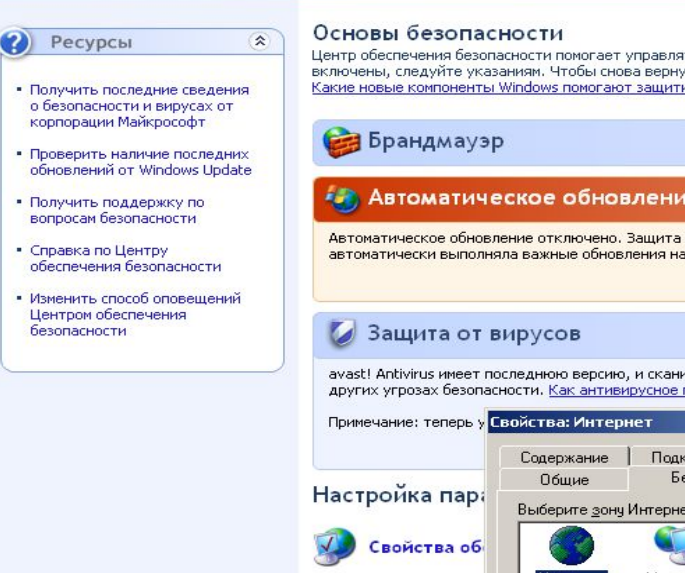

Центр обеспечения безопасности помогает управлять параметрами безопасности Windows. Чтобы помочь защитить компьютер, включите все три основных компонента безопасности. Если они не включены, следуйте указаниям. Чтобы снова вернуться в Центр обеспечения безопасности, откройте панель управления. Какие новые компоненты Windows помогают защитить компьютер?

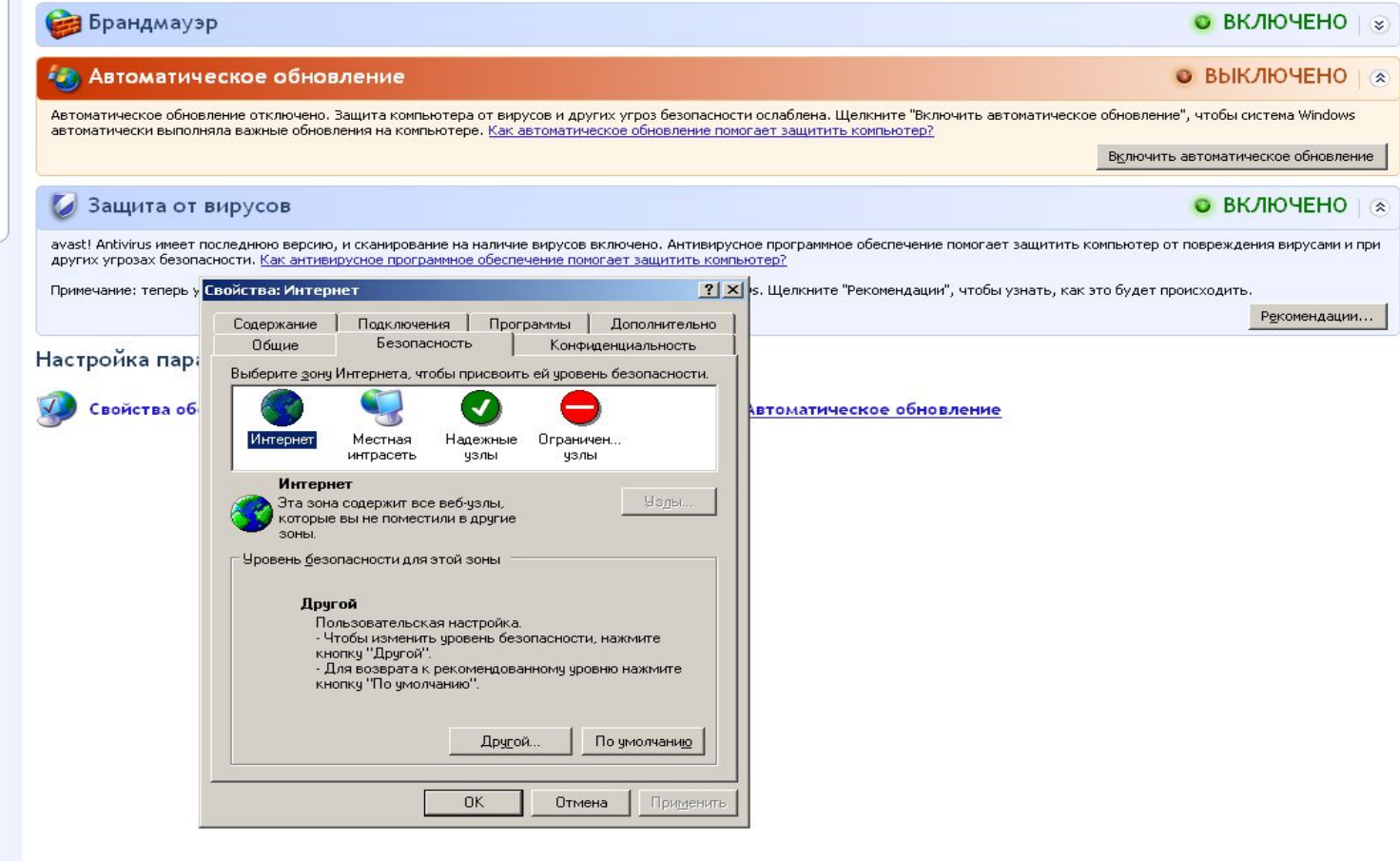

Корпорация Майкрософт охраняет конфиденциальность. Прочтите заявление о конфиденциальности.

**7 Пуск ©** Microsoft PowerPoint - [... | ● Центр обеспечения ...

# Профили пользователей

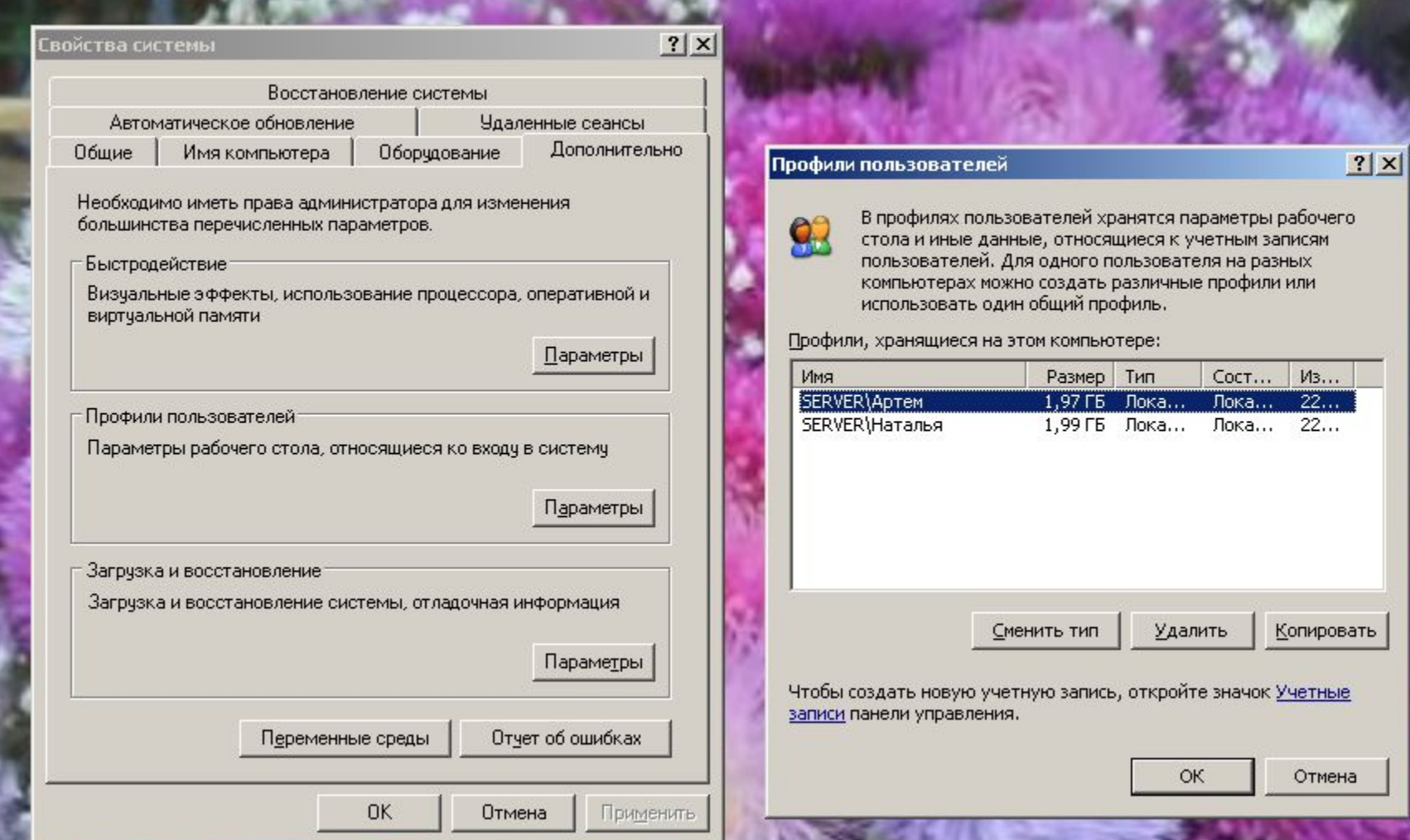

#### рофили пользователей

В профилях пользователей хранятся параметры рабочего стола и иные данные, относящиеся к учетным записям пользователей. Для одного пользователя на разных компьютерах можно создать различные профили или использовать один общий профиль.

 $|?| \times$ 

#### Профили, храняшиеся на этом компьютере:

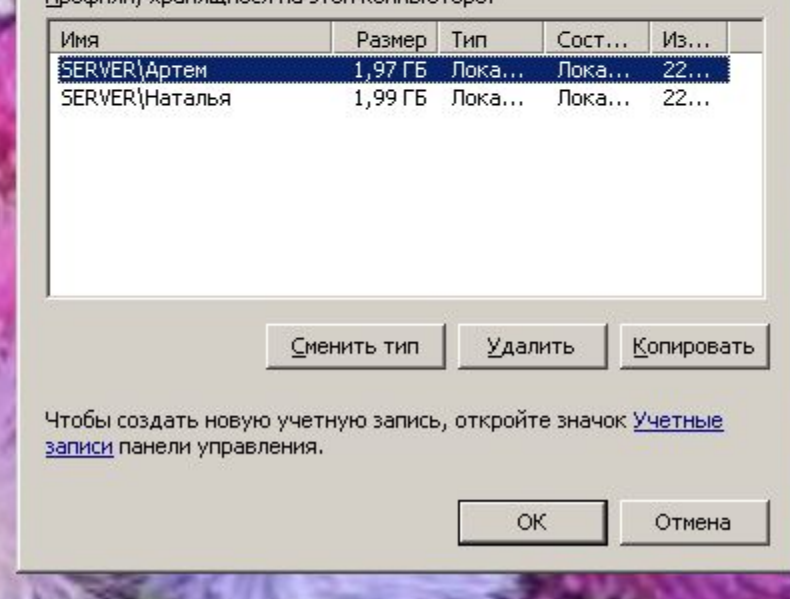

## Системный реестр Windows

• Иерархическая база данных, в которой хранится информация о конфигурации Windows: оборудование системы, установленные программы, параметры настройки